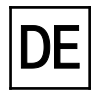

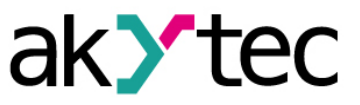

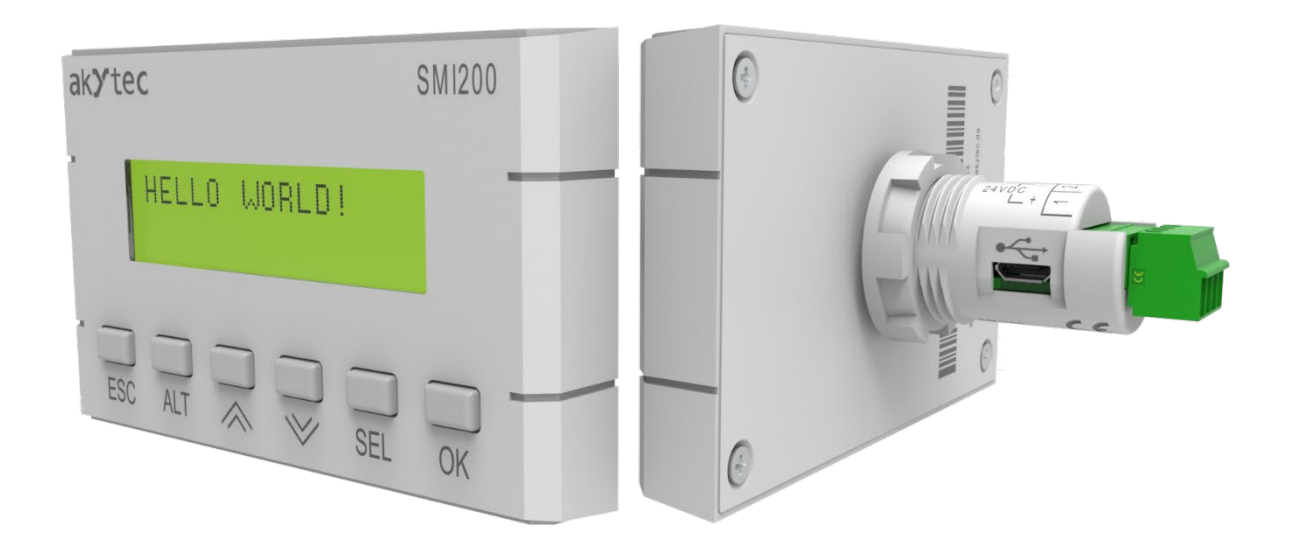

### **SMI200**

### **Programmierbare Kompaktsteuerung**

**Bedienungsanleitung**

SMI200\_2019.06\_0275\_DE © Alle Rechte vorbehalten Technische Änderungen und Druckfehler vorbehalten  $C \in$ 

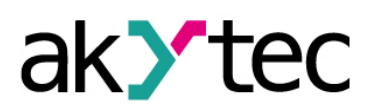

### Inhaltsverzeichnis

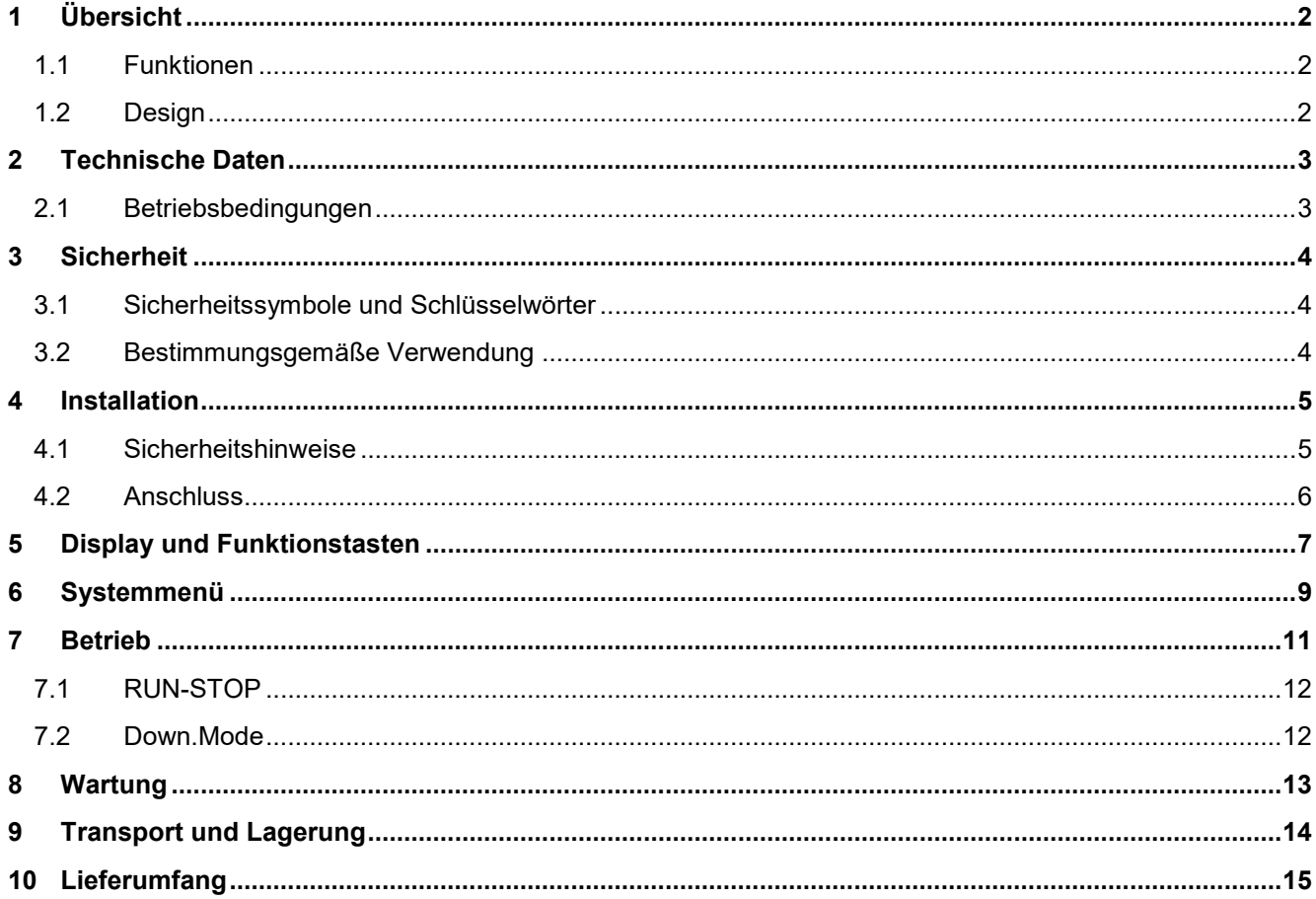

### **Übersicht**

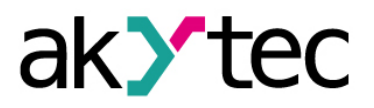

# <span id="page-2-0"></span>**1 Übersicht**

Der SMI200 ist ein programmierbarer Controller mit 2-zeiligem 32-Zeichen-LCD-Display für eine Vielzahl von Anwendungen in der Industrie- und Gebäudeautomation, von der einfachen Anzeige bis hin zu komplexen Prozesssteuerungen.

Der Controller kann als Master oder Slave in einem Modbus-Netzwerk über eine RS485-Schnittstelle betrieben werden. Um in ein Modbus-Netzwerk eingebunden zu werden, muss der Controller mit der auf dem USB-Stick enthaltenen akYtec ALP-Software konfiguriert und programmiert werden. Weitere Informationen zur Gerätekonfiguration und -programmierung finden Sie in der ALP-Hilfe.

Die Konfiguration kann auch über das Systemmenü mit Gerätefronttasten vorgenommen werden (siehe Abschnitte 5, 6).

Die Verbindung mit akYtec ALP auf dem PC kann über die USB-Schnittstelle hergestellt werden (Abb. 1.1). Wenn das Gerät über USB mit dem PC verbunden wird, wird es über USB mit Strom versorgt und benötigt keine zusätzliche Stromversorgung.

Die Benutzeranwendung enthält das Logikprogramm, das als Funktionsplan erstellt wurde, sowie die Gerätekonfiguration.

#### <span id="page-2-1"></span>**1.1 Funktionen**

Das Gerät hat folgende Grundfunktionen:

- 2-zeiliges 32-stelliges LCD-Display
- 6 Funktionstasten auf der Frontplatte
- Master oder Slave in einem Modbus RTU / ASCII-Netzwerk über RS485-Schnittstelle
- Einfache Montage in Bohrloch Ø22,5 mm
- Fehleranzeige
- Echtzeituhr
- Frei programmierbar mit akYtec ALP Software
- Micro-USB Programmierschnittstelle
- Schneller Austausch des Geräts

#### <span id="page-2-2"></span>**1.2 Design**

Das Gerät ist in einem Kunststoffgehäuse für den Schalttafeleinbau ausgeführt (siehe 4 "Installation").

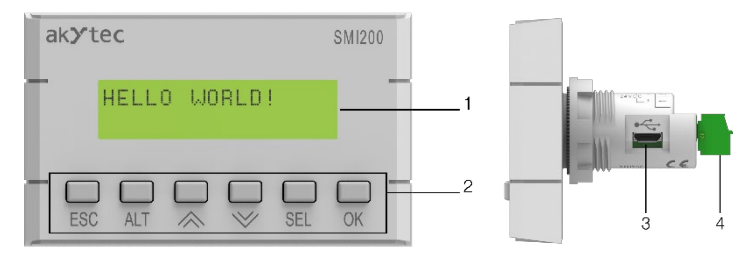

*Abb. 1.1* 

- 1. LCD-Display
- 2. Funktionstasten
- 3. Micro-USB-Buchse
- 4. 4-poliger steckbarer Klemmenblock

Weitere Informationen zur Verwendung des Displays und der Funktionstasten finden Sie in Abschnitt 5 "Display und Funktionstasten".

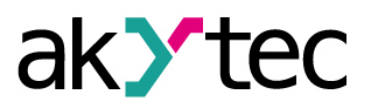

## <span id="page-3-0"></span>**2 Technische Daten**

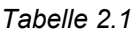

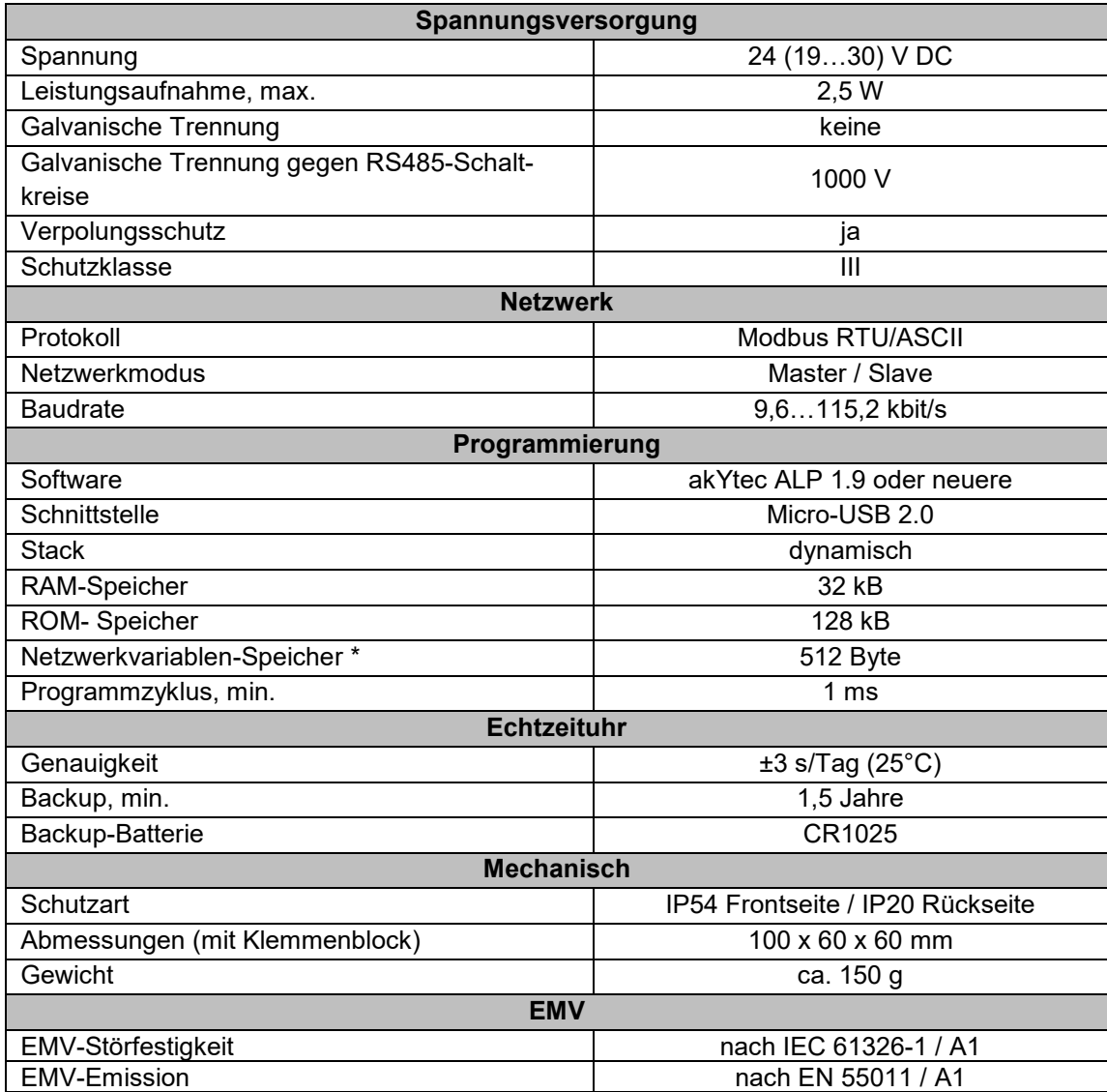

*\* Die Begrenzung gilt nur für den Slave-Modus, in dem alle Netzwerkvariablen automatisch als Retain deklariert werden.*

#### <span id="page-3-1"></span>**2.1 Betriebsbedingungen**

Das Relais ist für die selbstständige Konvektionskühlung ausgelegt. Dies ist bei der Auswahl des Installationsortes zu beachten.

Die folgenden Umgebungsbedingungen müssen beachtet werden:

- − saubere, trockene und kontrollierte Umgebung, staubarm
- − c geschlossene explosionsgeschützte Räume ohne aggressive Dämpfe und Gase

#### *Tabelle 2.2*

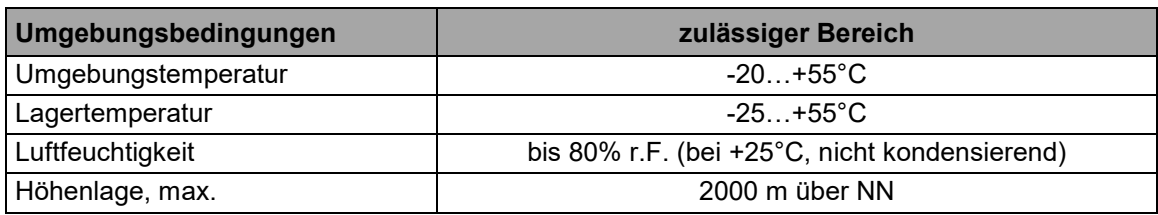

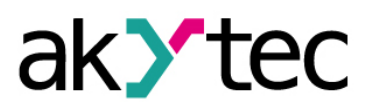

### <span id="page-4-0"></span>**3 Sicherheit**

#### <span id="page-4-1"></span>**3.1 Sicherheitssymbole und Schlüsselwörter**

In dieser Betriebsanleitung werden folgende Warnhinweise verwendet:

**GEFAHR** *Das Schlüsselwort GEFAHR wird bei Warnung vor einer unmittelbaren drohenden Gefahr verwendet. Die möglichen Folgen können Tod oder schwere Verletzungen sein.* **WARNUNG** *Das Schlüsselwort WARNUNG wird bei Warnung vor einer möglichen Gefahr verwendet. Die möglichen Folgen können Tod oder schwere Verletzungen sein.* **ACHTUNG** *Das Schlüsselwort ACHTUNG wird bei Warnung vor einer möglichen gefährlichen Situation verwendet. Die möglichen Folgen können leichte Verletzungen sein.* ► **HINWEIS** *Das Schlüsselwort HINWEIS wird bei einer Warnung vor einem Sachschaden verwendet. Die möglichen Folgen einer Nichtbeachtung können Sachschäden, z. B. an der Maschine oder am Material sein.*

#### <span id="page-4-2"></span>**3.2 Bestimmungsgemäße Verwendung**

Das Gerät ist nur für die in dieser Bedienungsanleitung beschriebenen Anwendungsbereiche vorgesehen, wenn alle angegebenen Spezifikationen eingehalten werden.

Das Gerät darf nur gemäß den Angaben in der Spezifikation verwendet werden.

#### **Nicht bestimmungsgemäße Verwendung**

Jede andere Verwendung gilt als nicht bestimmungsgemäß. Besonders zu beachten ist hierbei:

- Das Gerät darf nicht eingesetzt werden für medizinische Geräte, die menschliches Leben oder körperliche Gesundheit erhalten, kontrollieren oder sonst wie beeinflussen.
- Das Gerät darf nicht in explosionsfähiger Umgebung eingesetzt werden.
- Das Gerät darf nicht eingesetzt werden in einer Atmosphäre, in der ein chemisch aktiver Stoff vorhanden ist.

### **Installation**

### <span id="page-5-0"></span>**4 Installation**

Um das Display zu montieren, bohren Sie zwei Löcher Ø22,5 mm und Ø4 mm in der Schalttafel, wie in Abb. 4.2 gezeigt. Positionieren Sie die mitgelieferte Dichtung sorgfältig auf der Rückseite des Geräts. Setzen Sie den zylindrischen Körper des Geräts in das Bohrloch ein und ziehen Sie die Befestigungsmutter von der Rückseite der Schalttafel fest (Abb. 4.3).

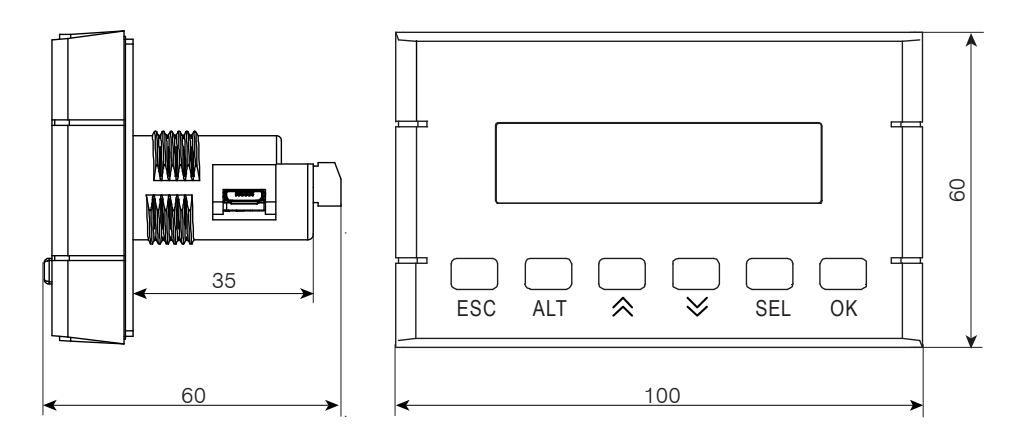

*Abb. 4.1 Abmessungen*

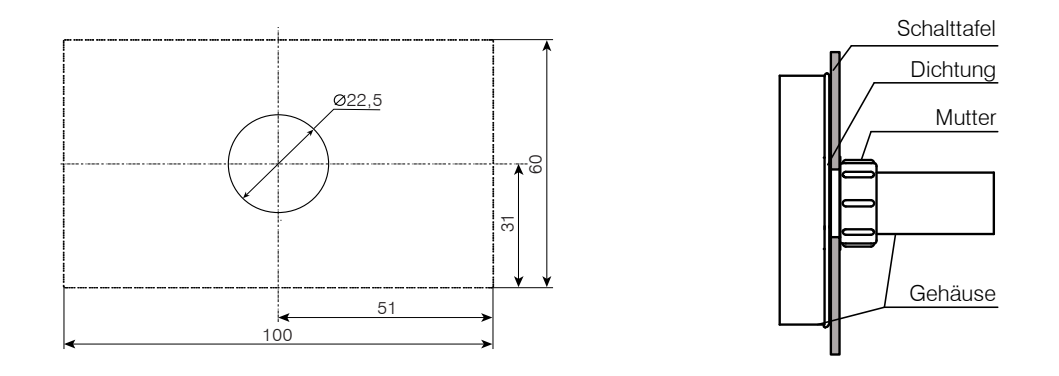

*Abb. 4.2 Tafelausschnitte (Frontansicht) Abb. 4.3 Montage*

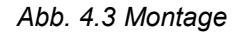

Die Sicherheitshinweise aus Abschnitt 4.1 und die Betriebsbedingungen aus Abschnitt 2.1 sind zu beachten.

#### <span id="page-5-1"></span>**4.1 Sicherheitshinweise**

**A** DANGER *Die Netzspannung muss mit der auf dem Typenschild angegebenen Bemessungsspannung übereinstimmen. Netzseitig muss eine entsprechende elektrische Absicherung vorhanden sein.*

► **NOTICE** *Vor Arbeiten am Gerät die Spannungsversorgung abschalten. Schalten Sie die Spannungsversorgung erst nach Abschluss der Arbeiten ein.* 

EMV-Sicherheit:

- − Signalkabel dürfen nicht zusammen mit Stromleitungen verlegt werden.
- − Für die Signalleitungen darf ausschließlich ein geschirmtes Kabel verwendet wer-den.
- − Schließen Sie den Schirm im Schaltschrank gemäß den EMV-Anforderungen an.

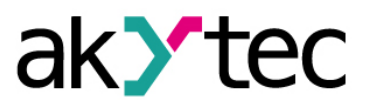

#### <span id="page-6-0"></span>**4.2 Anschluss**

Verdrahten Sie den abnehmbaren Teil des mitgelieferten 4-poligen Klemmenblocks gemäß Abb. 4.4 und stecken Sie ihn im eingebauten Teil des Blocks auf der Rückseite des Geräts. Der maximale Leitungsquerschnitt beträgt 1,0 mm².

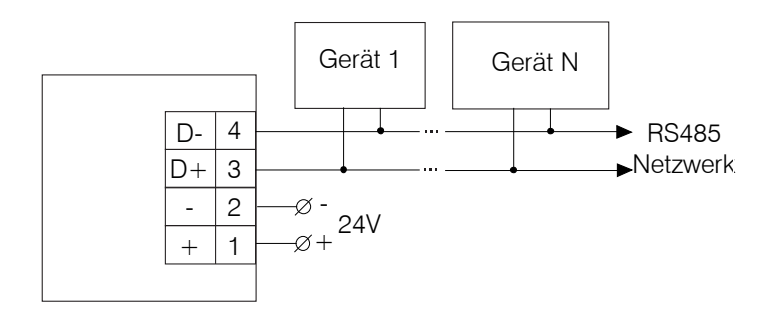

*Abb. 4.4*

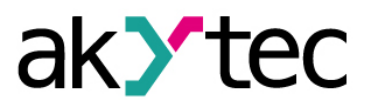

# <span id="page-7-0"></span>**5 Display und Funktionstasten**

Die Geräte- und Prozessparameter können mit Hilfe der Funktionstasten auf dem Display angezeigt und bearbeitet werden (sofern verfügbar). Informationen zu Geräteparametern finden Sie in Abschnitt 6 "Systemmenü".

Zum Anzeigen oder Bearbeiten der Prozessparameter müssen Displayformen mit unterschiedlichen Display-Elementen programmiert werden. Sprungbedingungen müssen erstellt werden, damit ein Bediener mit Hilfe der Funktionstasten zwischen den Displayformen wechseln kann. Die Sprungbedingung kann ein Tastenereignis oder ein Variablen-Ereignis sein. Weitere Informationen zu Display-Elementen und Sprungbedingungen finden Sie in der akYtec ALP-Hilfe.

Es gibt editierbare und nicht editierbare Display-Elemente, so dass das Display im Anzeige- oder Bearbeitungsmodus verwendet werden kann.

Im Anzeigemodus (Standard):

- benutzen Sie die Tasten  $\boxed{\hat{\otimes}}$  und  $\boxed{\check{\vee}}$  um sich zwischen Zeilen zu bewegen
- benutzen Sie die Taste <sup>OK</sup> um die Menüebene zu öffnen, und die Taste <sup>ESC</sup> um die Menüebene zu verlassen

Um den Parameter zu ändern, drücken Sie die Taste <sup>[SEL]</sup>. Das erste editierbare Element auf dem Display beginnt zu blinken. Benutzen Sie die Tasten  $\boxtimes$  und  $\boxtimes$  um den Wert zu ändern. Verwenden Sie die Tastenkombinationen, um zwischen den Zeichen zu wechseln:

- $\sqrt{ALT}$  +  $\boxed{\hat{P}}$  ein Zeichen nach links
- $\overline{ALT}$  +  $\overline{V}$  ein Zeichen nach rechts

Um den neuen Wert zu speichern und den Bearbeitungsmodus zu verlassen, verwenden Sie die Taste  $\boxed{0K}$ 

Um den Parameter auf den vorherigen Wert zurückzusetzen und den Bearbeitungsmodus zu verlassen, verwenden Sie die Taste ESC

Um den neuen Wert im Bearbeitungsmodus zu speichern, verwenden Sie die Taste <sup>[SEL]</sup>. Der nächste editierbare Parameter wird markiert angezeigt.

Der zuletzt geänderte Parameter wird das nächste Mal angezeigt, wenn der Bearbeitungsmodus aktiv ist.

#### **Hinweis:**

Wenn Sie der Funktionstaste eine Sprungbedingung zuweisen, vergessen Sie nicht, dass die Benutzerfunktion eine höhere Priorität als die Systemfunktion hat.

#### **Beispiel:**

Wenn die Tasten  $\boxed{\bigotimes}$  und  $\boxed{\bigvee}$  für eine bestimmte Anzeige als Sprungbedingung verwendet werden, können sie nicht zum Scrollen der Zeilen in dieser Anzeige verwendet werden

#### *Tabelle 5.1 Funktionstasten*

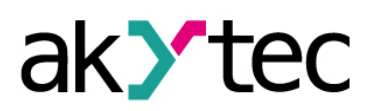

# **Display und Funktionstasten**

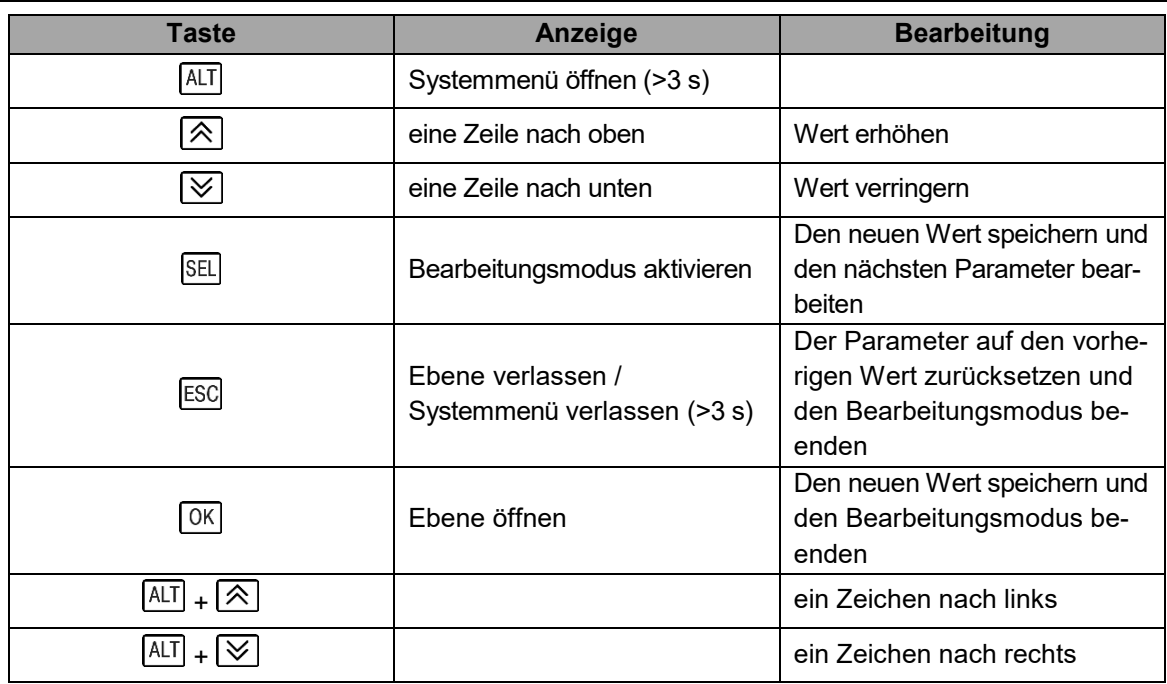

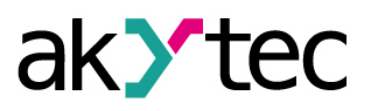

# <span id="page-9-0"></span>**6 Systemmenü**

Die Geräteparameter können in akYtec ALP oder mit den Funktionstasten am Gerät eingestellt werden. Alle Parameter sind über das Systemmenü verfügbar.

Drücken Sie die Taste <a>[ALT]</a> für 3 Sekunden, um das Menü zu öffnen.

Drücken Sie die Taste ESC für 3 Sekunden, um das Menü zu verlassen.

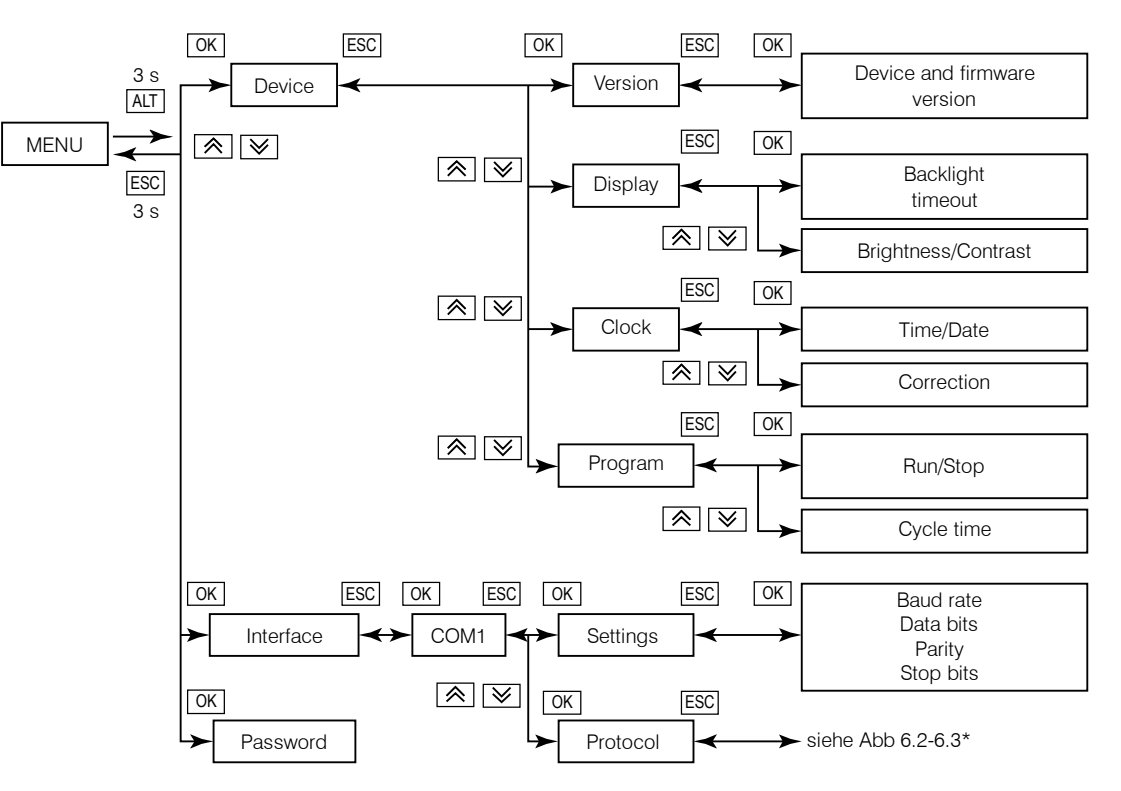

*Abb. 6.1 Systemmenü*

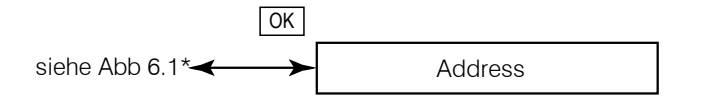

*Abb. 6.2 Protokoll - Modbus Slave*

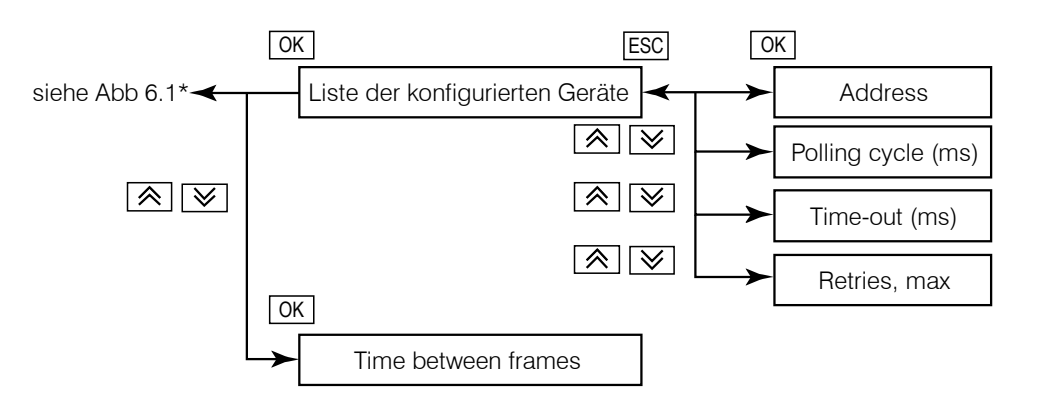

*Abb. 6.3 Protokoll - Modbus Master*

*\* Die Struktur des Systemmenüs hängt von der Konfiguration der Schnittstelle in ALP als Master oder Slave ab.*

### **Systemmenü**

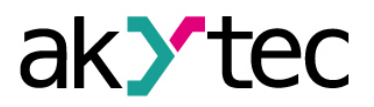

Die auf dem Gerät laufende Applikation kann über den Menüpunkt *Device > Program > Run/Stop* unterbrochen werden. Das Gerät muss neu gestartet werden, damit die Änderung wirksam wird.

Der Menüzugriff kann durch ein Passwort geschützt werden, obwohl dies standardmäßig nicht der Fall ist. Das Passwort kann mit ALP oder über das Systemmenü eingestellt oder geändert werden. Wenn das Passwort verloren ist, kann es durch Laden einer neuen Anwendung geändert oder deaktiviert werden.

### **Betrieb**

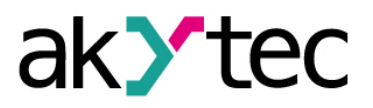

## <span id="page-11-0"></span>**7 Betrieb**

Nachdem die Anwendung in den nichtflüchtigen Speicher übertragen wurde, startet das Gerät neu. Beim Start des Geräts wird ein Selbsttest ausgeführt. Wenn dies nicht erfolgreich ist, geht das Gerät in den Fehlermodus. Andernfalls wird die Anwendung ausgeführt.

#### **WARNUNG** *Stellen Sie vor dem Übertragen der Anwendung auf das Gerät sicher, dass alle Netzwerkgeräte getrennt sind.*

Der Betriebsmodus ist zyklusorientiert:

- − Start (Bereitschaftstest)
- − Aktualisierung des Eingangsprozessabbildes
- (Eingangsnetzwerkvariablen)
- − Ausführen der Anwendung
- − Aktualisierung des Ausgangsprozessabbildes (Ausgangsnetzwerkvariablen)
- − Zurück zum Start

Für Fehleranzeige siehe Tabelle 7.1.

Für Modbus-Register siehe Tabelle 7.2.

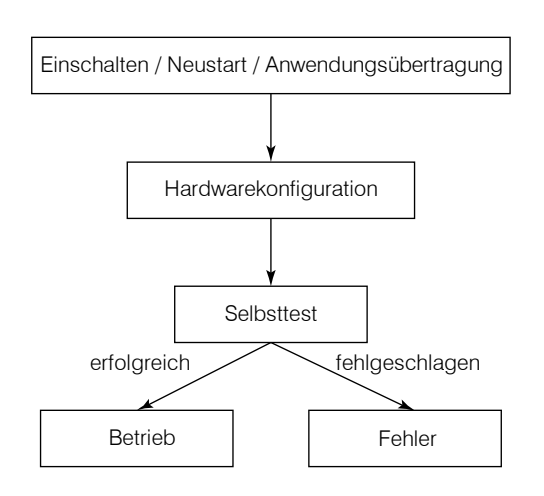

#### *Abb. 7.1 Betriebsstart*

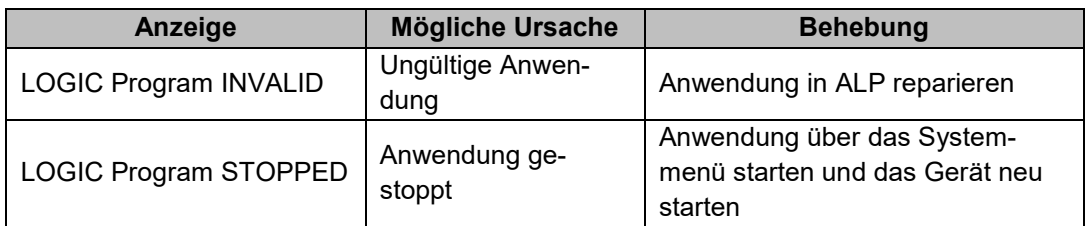

#### *Tabelle 7.1 Fehleranzeige*

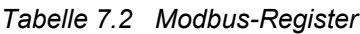

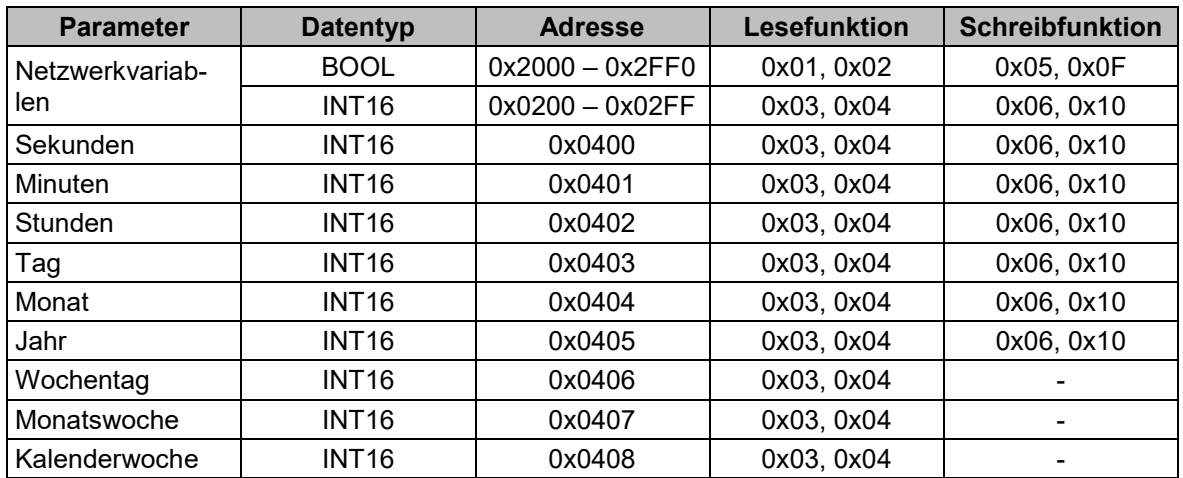

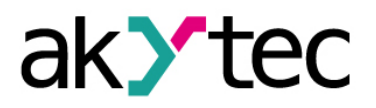

#### <span id="page-12-0"></span>**7.1 RUN-STOP**

In diesem Modus wird die Ausführung der Benutzeranwendung angehalten. Der RUN-STOP-Modus kann verwendet werden, um eine neue Anwendung auf das Gerät zu übertragen. Es kann nützlich sein, wenn das Systemmenü nicht verfügbar ist, weil z.B. die Anwendung beschädigt ist und / oder führt zu einem instabilen Betrieb.

Um den RUN-STOP-Modus zu aktivieren, schalten Sie das Gerät mit gedrückter Taste SEL ein.

#### <span id="page-12-1"></span>**7.2 Down.Mode**

In diesem Modus kann das Firmware-Update erzwungen werden. Der Modus ist notwendig, um die Firmware zu reparieren, wenn das letzte Firmware-Update nicht erfolgreich war (Stromausfall, Übertragungsfehler usw.). Weitere Informationen zum Firmware-Update finden Sie in der ALP-Hilfe.

Um den Down.Mode-Modus zu aktivieren, schalten Sie das Gerät mit gedrückter Taste $\overline{{\sf ALL}}$ ein.

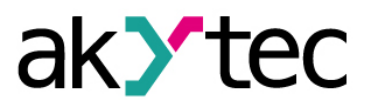

# <span id="page-13-0"></span>**8 Wartung**

Die Wartung umfasst:

- Reinigung des Gehäuses und der Klemmleisten vom Staub, Schmutz und Fremdkörper
- Prüfung der Befestigung des Geräts
- Prüfung der Anschlüsse

Das Gerät sollte nur mit einem feuchten Tuch gereinigt werden. Keine Scheuermittel oder lösemittelhaltige Reinigungsmittel verwenden. Bei der Wartung sind die Sicherheitshinweise aus dem Abschnitt 3, Sicherheit' zu beachten.

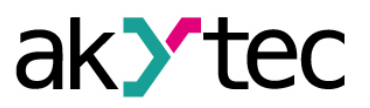

## <span id="page-14-0"></span>**9 Transport und Lagerung**

Verpacken Sie das Gerät so, dass es für die Lagerung und den Transport sicher gegen Stöße geschützt wird. Die Originalverpackung bietet optimalen Schutz.

Wird das Gerät nicht unmittelbar nach der Anlieferung in Betrieb genommen, muss es sorgfältig an einer geschützten Stelle gelagert werden. Es darf kein chemisch aktiver Stoff in der Luft vorhanden sein.

Lagertemperatur: -20...+55 °C

**►HINWEIS** *Das Gerät könnte beim Transport beschädigt worden sein. Überprüfen Sie das Gerät auf Transportschäden und auf Vollständigkeit! Melden Sie festgestellte Transportschäden unverzüglich dem Spediteur und akYtec GmbH!* ► **HINWEIS** *Vor dem Einschalten ist sicher zu stellen, dass das Gerät für min. 30 Minuten bei* 

*der vorgesehenen Betriebstemperatur (-20...+55 °С) gelagert wurde.*

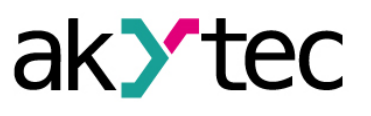

# <span id="page-15-0"></span>**10 Lieferumfang**

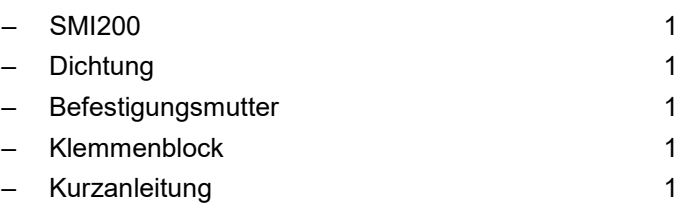